# MICROSOFT 365

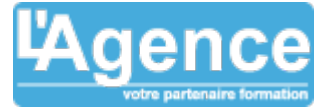

# **Programme complet**

### **Introduction à Microsoft 365**

- Présentation des applications et services associés
- Accès et navigation via le portail Web

### **OneDrive : Stocker et partager ses fichiers**

- Un espace de stockage personnel partageable
- OneDrive Online (Navigateur)
- 1. Environnement : les dossiers, les vues, la recherche, la navigation
- 2. Gérer les dossiers et les fichiers (créer, renommer, déplacer, copier, supprimer, télécharger)
- 3. Ouvrir un document dans l'application Online (ou selon possibilité dans l'application du poste)
- 4. Partager et gérer l'accès aux fichiers
- 5. Historique des versions et détails des fichiers
- Synchronisation avec le client OneDrive (Explorateur)
- 1. Gérer ses fichiers OnDrive via l'explorateur
- 2. Bonnes pratiques de synchronisation

#### **Office Online**

- Présentation des spécificités des versions "light" d'Office Online (Word, Excel et PowerPoint)
- Ouverture de fichiers (" Récents ", " Epinglés ", " Partagés avec moi ", " A découvrir " …)
- Gestion du partage des fichiers
- Modification de fichiers à plusieurs
- Bonnes pratiques du travail collaboratif

# **OneNote : Gérer des notes numériques partagées multi-auteurs**

- Une navigation simple et efficace
- Partager et travailler à plusieurs
- OneNote et Outlook
- Fonctions efficaces de OneNote (recherches et historique)
- Utilisation spécifique de OneNote
- 1. Bloc-notes de gestion de projet (fichiers, messages, notes et réunions)
- 2. Bloc-notes de service (modèles, réunions et procédures)
- 3. Bloc-notes Teams

# **Groupes Microsoft 365 dans Outlook**

- Création de groupe Microsoft 365 avec son adresse email
- Utilisation des outils de groupes (fichiers, calendrier, bloc notes)

# **Objectifs pédagogiques**

- Se connecter et identifier les composants de Microsoft 365
- Créer et stocker des fichiers pour un usage collaboratif avec OneDrive et utiliser les fonctionnalités spécifiques des applications Office Online (Word, Excel et PowerPoint)
- Partager un bloc-notes numérique OneNote
- Gérer une équipe et ses fichiers. Communiquer et créer des réunions en ligne au travers de l'application Teams.
- Utiliser l'outil de gestion des tâches Planner pour mieux répartir le travail d'une équipe
- Mettre en place des listes et des bibliothèques de fichiers pour un usage collaboratif avec SharePoint Online
- Réaliser des enquêtes et des formulaires pertinents avec Forms

#### **Public concerné**

Toute personne n'utilisant pas ou peu Microsoft 365 (Office 365) et désirant découvrir par la pratique, les différents outils : Office Online, OneDrive, OneNote, Teams, SharePoint Online, Planner, Forms.

#### **Pré-requis**

Utiliser régulièrement un ordinateur et être à l'aise avec Windows. Naviguer régulièrement et aisément sur Internet. Utiliser régulièrement des outils bureautiques comme Word, Excel

#### **Durée**

#### 12h00

### **Moyens Pédagogiques**

Formation opérationnelle :

- Immersion dans les différents outils d'Office 365 pour comprendre leurs usages.
- Transposition à vos propres besoins et ceux de votre entreprise.

# **Evaluation du contrôle des connaissances**

Le formateur évalue la progression pédagogique du participant tout au long de la formation au moyen de mises en situation et de travaux pratiques.

### **Mode de validation de la formation**

Attestation de formation.

L'AGENCE, BP 43 465 FARE TONY, 98 713 PAPEETE Tél. : +689 89 70 67 22 - contact@lagence.pf - www.lagence.pf N° organisme de formation : 318 - N° TAHITI : A34535

# MICROSOFT 365

# **Teams : Communiquer, collaborer**

- Vue d'ensemble de l'interface
- Converser avec Teams
- 1. Messagerie instantanée, partage d'écran, partage de fichier
- 2. Créer et gérer des réunions en ligne
- Organiser et collaborer avec des Equipes structurées Teams
- 1. Notion d'Equipes et Canaux
- 2. Créer et gérer des équipes (à partir de zéro, d'un groupe Office 365 ou d'un modèle)
- 3. Créer et gérer des canaux standards et privés (sous-groupes) dans les équipes
- 4. Communiquer avec les membres d'une Equipe par publication et réunion
- 5. Gérer et organiser les partages de fichiers par Canaux standards et privés
- 6. Extraire, archiver des fichiers
- 7. Compléter et personnaliser les outils de l'Equipe à l'aide d'onglets (OneNote, Site Web, Planner, Lists ...)

# **Planner : Gérer un événement ou un projet via Teams**

- Présentation générale de Planner (Task par planificateur et To Do)
- Créer son plan d'action
- Enrichir les actions (affectations, consignes, points de contrôle, pièces jointes)
- Suivre et présenter l'avancement du projet

# **Forms : Réaliser des enquêtes et questionnaires**

- Intégrer un formulaire à une équipe
- Faire des enquêtes avec des formulaires personnalisés
- Assurer le traitement en page Web ou avec une analyse dans Excel
- Intégrer un formulaire dans un PowerPoint

### **Lists : Gérer des listes de données**

- Créer une liste à partir d'un fichier Excel ou d'un modèle
- Personnaliser une liste

# **SharePoint Online : Gestion des fichiers partagés dans Teams**

- Accéder à Sharepoint depuis Teams
- Découvrir la navigation SharePoint
- Consulter et utiliser les versions des documents Office (versionning)
- Partager et gérer le partage des fichiers
- Suivre la vie d'un fichier par notification

L'AGENCE, BP 43 465 FARE TONY, 98 713 PAPEETE Tél. : +689 89 70 67 22 - contact@lagence.pf - www.lagence.pf N° organisme de formation : 318 - N° TAHITI : A34535